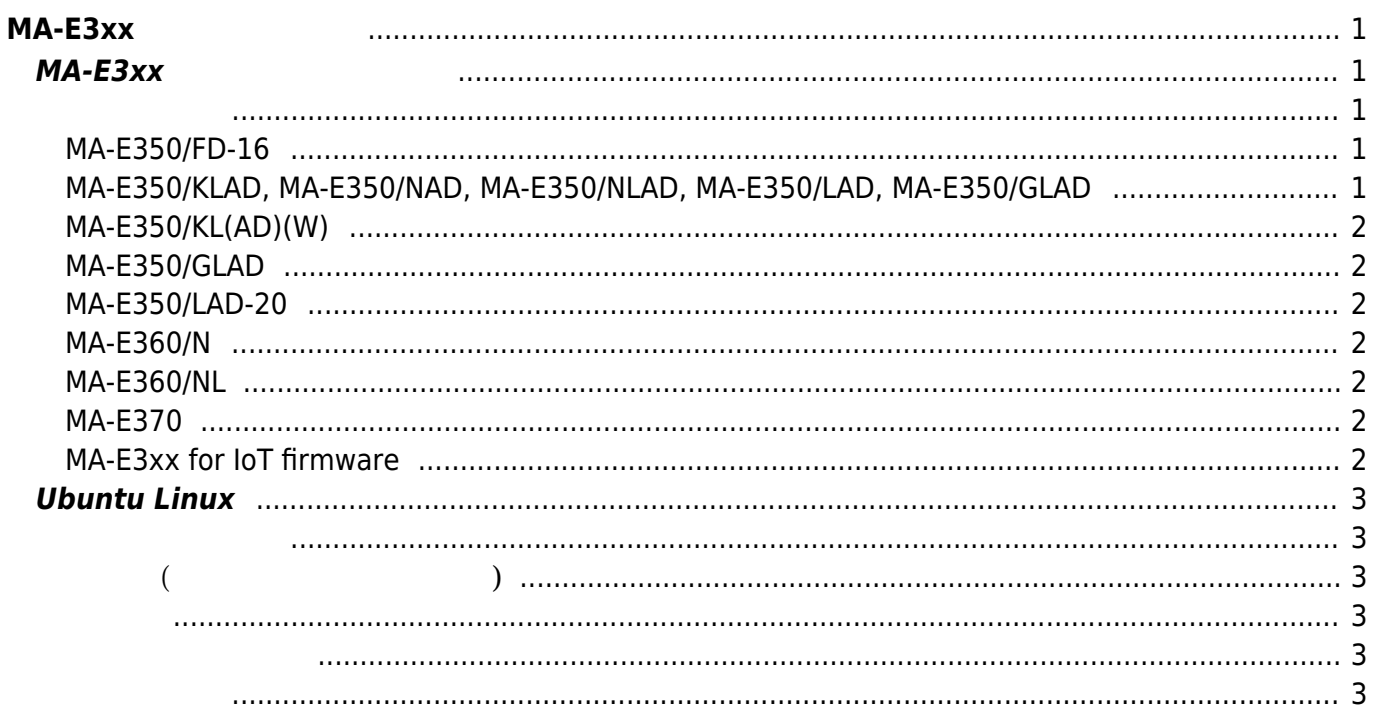

## <span id="page-2-0"></span>**MA-E3xx シリーズ 操作**

### <span id="page-2-2"></span><span id="page-2-1"></span>**MA-E3xx**

- $\bullet$
- $(v2.x$  [\) \(daemon\)](https://centurysys.net/doku.php?id=mae3xx_ope:included_services:start)  $\bullet$
- $\bullet$ (DIPSW)
- 
- [Ethernet Port](https://centurysys.net/doku.php?id=mae3xx_ope:ethernet_default:start)
- [LED](https://centurysys.net/doku.php?id=mae3xx_ope:led_examples:start) なんじょう しょうしょう しょうしょく
- $\bullet$
- $\bullet$
- $\bullet$
- 
- [SD](https://centurysys.net/doku.php?id=mae3xx_ope:extend_by_sd:start) ストレージ あんしゃ あんしゃ あんしゃ あんしゃ
- (obsolete, deleted)  $\bullet$
- $\bullet$
- 
- 
- 
- $\cdot$  [SD](https://centurysys.net/doku.php?id=mae3xx_ope:boot_from_mmc:start)
- NFS root
- [Web](https://centurysys.net/doku.php?id=mae3xx_ope:use_web_terminal:start) [\(butterfly\)](https://centurysys.net/doku.php?id=mae3xx_ope:use_web_terminal:start)
- $\bullet$  $\left(\begin{array}{cc} 1 & 0 & 0 \end{array}\right)$
- TCP/UDP Serial
- $\bullet$
- $\bullet$
- [WebUI](https://centurysys.net/doku.php?id=mae3xx_ope:webui:start) [\(v4](https://centurysys.net/doku.php?id=mae3xx_ope:webui:start) [, obsolete\)](https://centurysys.net/doku.php?id=mae3xx_ope:webui:start)
- [WebUI](https://centurysys.net/doku.php?id=mas1xx_ope:use_webui:start)
- $\bullet$  [XIO-100](https://centurysys.net/doku.php?id=mae3xx_ope:xio100:start) [DIO](https://centurysys.net/doku.php?id=mae3xx_ope:xio100:start)
- WireGuard VPN
- WarpLink ISC (Trend Micro IoT Security)
- $\cdot$  CB-100

#### <span id="page-2-3"></span>**MA-E350/FD-16**

- $\cdot$  DI/DO
- [PPP](https://centurysys.net/doku.php?id=mae3xx_ope:connect_ppp:start) ( / [\) \(obsolete\)](https://centurysys.net/doku.php?id=mae3xx_ope:connect_ppp:start)

#### <span id="page-2-4"></span>**MA-E350/KLAD, MA-E350/NAD, MA-E350/NLAD, MA-E350/LAD, MA-E350/GLAD**

- [PPP](https://centurysys.net/doku.php?id=mae3xx_ope:ppp_monitor:start) (Alexander September 2014)
- $\bullet$  PPP
- $\bullet$ **THE [SIM](https://centurysys.net/doku.php?id=mas1xx_ope:setup_multi_profile_sim_ppp:start) LTE**
- [AI\(Analog IN\)](https://centurysys.net/doku.php?id=mae3xx_ope:ai_with_iio_subsystem:start) (IIO subsystem)
- DI/DO/RELAY OUT

#### <span id="page-3-0"></span>**MA-E350/KL(AD)(W)**

- $\bullet$  (CRG)
- $\bullet$  [LTE](https://centurysys.net/doku.php?id=mae3xx_ope:manage_kym11:start)  $(KYM11/KYM12)$
- $\cdot$  KYM11

#### <span id="page-3-1"></span>**MA-E350/GLAD**

- $\bullet$
- [QMI](https://centurysys.net/doku.php?id=mae3xx_ope:connect_with_qmi:start) LTE

#### <span id="page-3-2"></span>**MA-E350/LAD-20**

[DI\(](https://centurysys.net/doku.php?id=mae3xx_ope:di_hardware_counter:start)アンティアカウンタ族)<br>カウンタ族(ラインタ族)

#### <span id="page-3-3"></span>**MA-E360/N**

- [IEEE802.15.4g\(920MHz](https://centurysys.net/doku.php?id=mae3xx_ope:setup_lowpan:start) ) [\(IPv6, 6LoWPAN\)](https://centurysys.net/doku.php?id=mae3xx_ope:setup_lowpan:start)
- $\cdot$  [IPv4](https://centurysys.net/doku.php?id=mae3xx_ope:ipv4_forward_over_ipv6_with_stone:start) [IEEE802.15.4g](https://centurysys.net/doku.php?id=mae3xx_ope:ipv4_forward_over_ipv6_with_stone:start)  $(6LowPAN)$
- $\cdot$  IEEE802.15.4g

#### <span id="page-3-4"></span>**MA-E360/NL**

• [920MHz](https://centurysys.net/doku.php?id=mae3xx_ope:setup_mh920:start) SmartHop

#### <span id="page-3-5"></span>**MA-E370**

- 
- $-SIP$  $-SIP$
- 

#### <span id="page-3-6"></span>**MA-E3xx for IoT firmware**

- [AWS IoT](https://centurysys.net/doku.php?id=mae3xx_ope:awsiot:start)
- UPR Scalenics

## <span id="page-4-0"></span>**Ubuntu Linux**

- [Ethernet PHY](https://centurysys.net/doku.php?id=mae3xx_ope:fixed_phy_link:start)
- $\bullet$
- [Firewall](https://centurysys.net/doku.php?id=mae3xx_ope:setup_firewall_ufw:start) (ufw)
- [Firewall](https://centurysys.net/doku.php?id=mae3xx_ope:setup_firewall_firewalld:start) (FirewallD)
- [Firewall](https://centurysys.net/doku.php?id=mas1xx_ope:setup_firewall:start) (Alpine Wall)

# (MA-E3xx )

- <span id="page-4-2"></span><span id="page-4-1"></span>**基本編 (ファームウェア作成まで)**
	- (Obsolete)
	- $\mathcal{L}(\mathcal{L})$
	- $(M 1)$
	- [ARM](https://centurysys.net/doku.php?id=mae3xx_devel:qemu_setup:start) [\(QEMU\)](https://centurysys.net/doku.php?id=mae3xx_devel:qemu_setup:start)
	- [アップデート](https://centurysys.net/doku.php?id=mae3xx_devel:build_firmware:start) [ファームウェア](https://centurysys.net/doku.php?id=mae3xx_devel:build_firmware:start) [作成\(](https://centurysys.net/doku.php?id=mae3xx_devel:build_firmware:start)[クロス\)](https://centurysys.net/doku.php?id=mae3xx_devel:build_firmware:start)
	-

#### <span id="page-4-3"></span> $\cdot$  [JDK](https://centurysys.net/doku.php?id=mae3xx_devel:use_jdk:start)

• [PC](https://centurysys.net/doku.php?id=mae3xx_devel:chroot_qemu:start) [root filesystem](https://centurysys.net/doku.php?id=mae3xx_devel:chroot_qemu:start) [\(QEMU](https://centurysys.net/doku.php?id=mae3xx_devel:chroot_qemu:start))

#### <span id="page-4-4"></span> $\cdot$  [RS-485](https://centurysys.net/doku.php?id=mae3xx_devel:rs485:start)

- (Java) • [Modbus](https://centurysys.net/doku.php?id=mae3xx_devel:modbus_programming:start) (pylibmodbus)
- [DI](https://centurysys.net/doku.php?id=mae3xx_devel:gpio_with_poll:start) [割込](https://centurysys.net/doku.php?id=mae3xx_devel:gpio_with_poll:start) [使用](https://centurysys.net/doku.php?id=mae3xx_devel:gpio_with_poll:start)[したプログラミング](https://centurysys.net/doku.php?id=mae3xx_devel:gpio_with_poll:start)
- 

#### <span id="page-4-5"></span> $-MA-E3xx$

MA-X/MA-S/MA-E/IP-K Developers' WiKi - https://centurysys.net/

From: <https://centurysys.net/> - **MA-X/MA-S/MA-E/IP-K Developers' WiKi**

Permanent link: **[https://centurysys.net/doku.php?id=mae3xx\\_ope:start](https://centurysys.net/doku.php?id=mae3xx_ope:start)**

Last update: **2023/09/20 18:28**